# eldes

### БЕСПРОВОДНОЙ БРЕЛОК

## **EWK1**

Беспроводной брелок EWK1 – является беспроводным устройством, используемым для постановки/снятия охраны, управления логическими выходами, управления любыми другими устройствами, подключенными к приемно-контрольному прибору. Беспроводной брелок EWK1 является совместимым с беспроводными охранными системами ELDES, поэтому пользователь может легко запрограммировать его в память охранной системы, используя программное обеспечение "ELDES Configuration Tool". Беспроводной брелок EWK1 имеет четыре кнопки, программируемые согласно Вашим индивидуальным потребностям. После нажатия кнопки встроенный в брелок EWK1 зуммер подтверждает успешное выполнение команды. По умолчанию, две кнопки брелка сконфигурированы для постановки/снятия охраны охранной системы.

#### **Зоны EWK1 (Тревожная кнопка)**

Беспроводной брелок EWK1 поддерживает функцию Тревожной Кнопки, при помощи которой можно включить тревогу в любое время при нажатии заданной кнопки. Эту функцию можно настроить при помощи программного обеспечения ELDES Configuration Tool, создав виртуальную зону типа Тихая или 24H, и присвоить ей опцию Virtual Alarm. Функцию Тревожной Кнопки можно настроить для любой кнопки EWK1.

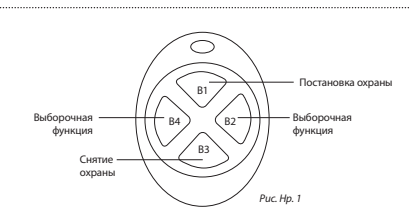

Возможно запрограммировать до 16 беспроводных брелков EWK1 в память охранной системы одновременно. Минимальное расстояние для беспроводного соединения составляет 3 сантиметра, максимальное – 150 метров (на открытом пространстве).

**ПОЛЕЗНО ЗНАТЬ:** Рис. Нр. 1 отображает стандартную конфигурацию кнопок EWK1. Все кнопки брелока можно запрограммировать согласно индивидуальным потребностям.

## **1. Установка**

**• Развинтите корпус брелока EWK1** 

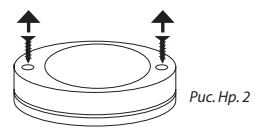

**• Откройте корпус EWK1**

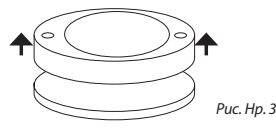

Вставьте батарею CR2032, находящуюся в упа**ковке EWK1.**

Перед тем как вставить батарею, убедитесь в том, что знак"+" находится на лицевой стороне батареи.

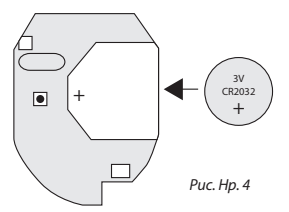

- **• Закройте и привинтите корпус брелока.**
- **• Запрограммируйте усстройство в охранную систему. Используйте программное обеспечение "ELDES Configuration Tool", или отправьте соответствующее SMS-сообщение.** Пожалуйста, обратитесь к разделу программного обеспечения СПРАВКА, или к руководству пользователя охранных систем ELDES. Руководство пользователя и программное обеспечение можно бесплатно скачать на страничке в Интернете www.eldes.lt
- **• После программирования устройства в охранную систему, несколько раз нажмите какую-нибудь кнопку EWK1.**
- **• EWK1 готов к использованию.**

## **2. Технические характеристики**

#### **Содержание упаковки**

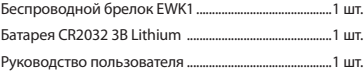

#### **Электрические и механические характеристики**

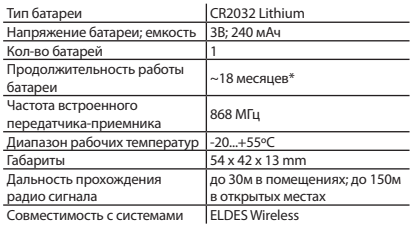

\*Показатель может меняться в зависимости от рабочих условий

## **3. Замена батареи**

Разрешается использовать батареи только CR2032 Lithium. Устанавливайте только новые, качественные и непросроченые батареи. Для того, чтобы заменить

батарею, откройте корпус EWK1 (см. пункт 1. Установка), осторожно выньте печатную плату (PCB), и выньте старую батарею. Затем вставьте новую батарею CR2032 Lithium.

**ВНИМАНИЕ:** следует вынуть батарею, если устройство не используется.

**ВНИМАНИЕ:** для избежания возгорания или взрыва используйте только разрешенный тип батареи. Всегда соблюдайте полярность. Избавляйтесь от старых батарей только в предназначенных для этого местах. Не подзаряжайте, не разбирайте и не нагревайте старые батареи.

## **4. Настройка при помощи программного обеспечения «ELDES Configuration Tool»**

Программа "ELDES Configuration Tool" используется для работы напрямую к охранной системой, которая подключается к компьютеру через порт USB. Это программное обеспечение упрощает настройку системы, так как во время настройки используется ПК. Используя это программное обеспечение, пользователь может:

- 1. Запрограммировать новый беспроводной брелок EWK1 в память охранной системы;
- 2. Удалить или заменить старый брелок на новый;
- 3. Настроить все запрограммированные в память охранной системы беспроводные брелоки;
- 4. Настроить любые другие параметры охранной системы. Программу "ELDES Configuration Tool" можно бесплатно скачать на страничке в Интернете www.eldes.lt
- 5. Получить доступ к дополнительной информации

## **5. Восстановление параметров производителя**

- 1. Выньте батарею из EWK1.
- 2. Нажмите и удерживайте кнопку B4.
- 3. Вставьте вынутую ранее батарею.
- 4. Продолжайте удерживать кнопку B4, пока LED светодиод не мигнет несколько раз.
- 5. Отпустите кнопку B4.
- 6. Параметры производителя восстановлены.

#### **Ограничение ответственности**

Покупатель должен согласиться, что система уменьшает риск возникновения пожара, воровства, кражи и других опасностей, но не гарантирует невозникновение таких событий. "ELDES UAB" не берёт на себя ответственность за прямой или косвенный вред или ущерб, а также за упущенную выгоду из-за использования системы. "ELDES UAB" несет ответственность согласно местным законам в пределах стоимости системы. "ELDES UAB" не связан ни с каким поставщиком услуг сотовой связи, поэтому "ELDES UAB" не берёт на себя ответственность за услуги, зону покрытия и функционирование сотовой сети.

#### **Гарантия производителя**

"ELDES UAB" даёт гарантию 24 месяца на приобретенный продукт. Гарантийный срок начинается со дня покупки продукта. Гарантия действует в том случае, если система использовалась по назначению (соблюдались все указа- ния, описанные в руководстве по эксплуатации и в технической документации продукта). Датой продажи считается дата

на чеке или другом документе, подтверждающем факт продажи товара. Гарантия недействительна, если система была повреждена механически, химически, от влаги, корозии, от экстремальной окружающей среды или в случае форс-мажорных обстоятельств.

#### **Инструкция по технике безопасности**

Пожалуйста, соблюдайте эти инструкции по технике безопасности, чтобы обеспечить безопасность людей:

- Не используйте систему, если это может нарушить работу других устройств.
- Не используйте систему рядом с медицинскими устройствами.
- Не используйте систему в опасных условиях.
- Система не защищена от влаги, химических и механических воздействий.
- Не пытайтесь самостоятельно отремонтировать систему.Любой ремонт должен выполняться только квалифицированным персоналом.

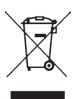

По директивам WEEE перечёркнутый мусорный ящик с колёсами обозначает, что изделие, неподходящее для употребления, надо сда- вать на переработку отдельно от остального мусора.

Copyright © "ELDES UAB", 2011. Все права защищены. Запрещается копировать или распостронять информацию, находящуюся в этом документе, третьим лицам без согласованного письменного разрешения "ELDES UAB". "ELDES UAB" оставляет за собой право усовершенствовать или менять любые описанные в документе изделия, а также и сам документ без предупрждения. "ELDES UAB" декларирует, что данное изделие соответствует основным требованиям директивы 1999/5/EC.

Декларацию соответствия можно найти на страничке в Интернете www.eldes.lt